# コンピュータネットワーク構築の学習における 学習者から見た実機演習とシミュレータ演習の比較

鈴木大助†<sup>1</sup>

概要:本研究は,コンピュータネットワーク構築の学習におけるネットワーク機器を用いた実機演習とシミュレータ を用いた演習を比較して,学習者の視点から見た場合のそれぞれの学習法の長所・短所を明らかにすることを目的と する.大学3年生を対象とする授業において、同一のシナリオに基づくネットワーク構築検証問題をシミュレータ演 習と実機演習の双方で実施した.演習終了後に受講生に対して実機演習とシミュレータ演習の長所・短所を明らかに するためのアンケート調査を実施し、自由記述回答に対してはテキストマイニングを行った.実機演習とシミュレー 夕演習を比較した結果として、シミュレータ演習を支持する受講生が多数を占める結果となった. その理由は、便利 である,機器・設備の不足や障害に悩まされること無く学習すべき概念の理解に集中できる,自学自習ができるため よりよく理解できる,等であった.授業者はコンピュータネットワーク構築の授業においてシミュレータを有効に活 用することが期待される.

キーワード: コンピュータネットワーク構築,実機演習, シミュレータ演習, アンケート調査, テキストマイニング

# **Comparison Between Real Laboratory and Virtual Laboratory in Learning Computer Networking from the Viewpoint of Learners**

# DAISUKE SUZUKI†<sup>1</sup>

Abstract: This study aims to compare real laboratory with virtual laboratory in learning computer networking and to clarify advantages and disadvantages of each learning method from the viewpoint of learners. Students in the networking course of the author tackled with the same network scenario including configuration of DHCP and NAT both in real lab and virtual lab. They used real network devices in the real lab and on the other hand they used Cisco packet tracer, a kind of network simulation software, in the virtual lab. The result of the questionare survey conducted after the course shows that more students prefer virtual lab than real lab because in the virtual lab they do not need to care troubles of hardware and cables and therefore they can concentrate on understanding of theory. Another reason is that they can study by themselves in the virtual lab. Teacher of the course of computer networking is expected from students to use a network simulation software, which can promote learning of networking.

*Keywords*: Computer networking, Real laboratory, Virtual laboratory, Questionnaire survey, Text mining

# **1.** はじめに

コンピュータネットワーク構築の教育において、ルータ やスイッチ等のネットワーク機器を用いた実機演習や Cisco Packet Tracer [1] 等のネットワーク構築シミュレーシ ョンツールを用いたシミュレータ演習はさまざまな教育機 関で実施されている.また,シミュレータ演習の教育効果 に関する研究[2][3][4]や,これら二つの方法の比較研究 [5][6]もなされている.

しかし,同一のシナリオに基づくネットワーク構築検証 問題を実機演習とシミュレータ演習の双方で実施し,その 学習の効果を学習者の視点から比較検討した例は少ない. 学習者の視点から見て,実機演習よりもシミュレータ演習 の方がより理解を促進するのであれば、授業者はシミュレ ータを活用した授業を展開すべきである.一方で実機演習 でしか得られない学びがあり,その効果が大きいのであれ ば,授業者は学習者に対して実機演習の機会を提供するこ

 $\overline{a}$ 

とが期待される.

本研究は,コンピュータネットワーク構築の学習におけ るネットワーク機器を用いた実機演習とシミュレータを用 いた演習を比較して,学習者の視点から見た場合のそれぞ れの学習法の長所・短所を明らかにすることを目的とする.

### **2.** 授業方法

### **2.1** 授業スケジュール

2018 年度北陸大学未来創造学部 3 年後期科目「ネットワ ーク論Ⅱ」の授業スケジュールを表 1 に示す.

表 1 「ネットワーク論Ⅱ」授業スケジュール

| 授業回      | テーマ                                 |
|----------|-------------------------------------|
|          | 前期の復習                               |
| 2, 3, 4  | スイッチの導入                             |
| 5.6.7    | <b>VLAN</b>                         |
| 8.9.10   | ACL                                 |
| 11.12.13 | DHCP · NAT/Packet Tracerダウンロードと設定練習 |
| 14       | テストa/シミュレータ演習                       |
| 15       | テストb/実機演習/アンケート調査                   |
| 16       | 期末試験                                |

<sup>†</sup>1 北陸大学

Hokuriku University

受講生は日本語と IT 専門学習のために中国から来た編 入留学生 3 年生 20 人で,日本語能力は日本語能力試験 2 級レベルである.本科目の受講生は,3 年前期科目「ネッ トワーク論Ⅰ」で既にネットワークの基礎を学習しており, TCP/IP プロトコルの知識, LAN ケーブル作成技術, パケ ットキャプチャソフトの取り扱い,Cisco ルータ数台を用 いたネットワーク構築技術等を学習済みである[7].

「ネットワーク論Ⅱ」では,スイッチ実機を用いた演習 を初めて行うため、第2~4回でスイッチの導入を行い、第 5~7 回で VLAN,第 8~10 回で ACL,第 11~13 回で DHCP・ NAT の学習および Packet Tracer のダウンロードと設定練習 を行った.第 14 回には,シナリオに基づくネットワーク構 築検証問題(以下,シナリオ問題)を Packet Tracer を用い たシミュレータ演習として実施した.さらに,第 15 回には, 第 14 回と同一のシナリオ問題を実機演習として実施した. シナリオ問題について次節で説明する.

### **2.2** シナリオ問題

シナリオに基づいて DHCP・NAT の設定を求めるネット ワーク構築検証問題を第 14 回には Packet Tracer(以下,PT) を用いて,第 15 回にはルータやスイッチの実機を用いて取 り組む演習を行った. シナリオ問題の設定要件を図 1 に, ネットワーク構成図と操作・提出の指示(実機)を図 2 に, ネットワーク構成図と操作・提出の指示(PT)を図 3 に示 す.

#### • 問題

・我々の組織はISPから209.165.200.224/29のグローバルIPアドレスを割り当<br>- てられている。組織内部PCからインターネットへの接続を可能とするために、<br>- 割り当<u>てられた</u>グローバルIPアドレスを用いたPATをGWルータに設定<u>せよ</u>。 なお、組織内部PCのIPアドレスはDHCPによって192.168.32.0/24の範囲で<br>割り当てよ。

#### • 設定

- ネットワーク構成図を参照して各I/Fに必要なIPアドレスを設定 • ISPルータからGWルータへの静的ルートを設定
- ISP(config)# ip route 209.165.200.224 255.255.255.248 209.165.201.18 • GWルータからISPルータへのデフォルトルートを設定
- GW(config)# ip route 0.0.0.0 0.0.0.0 209.165.201.17
- GWルータにPATを設定
- GWルータにDHCPサーバを設定
- 
- クライアントに配布するもの 192.168.32.0 / 24 の範囲のIPアドレス
	- ただし 192.168.32.10 254は除外
	- デフォルトゲートウェイ: 192.168.32.254 - テフォルトワートワエイ: 192.16<br>ドメイン名: it.hokuriku-u.ac.jp
	- DNS: 8.8.8.8
- 図 1 シナリオ問題設定要件 (PT・実機共通)

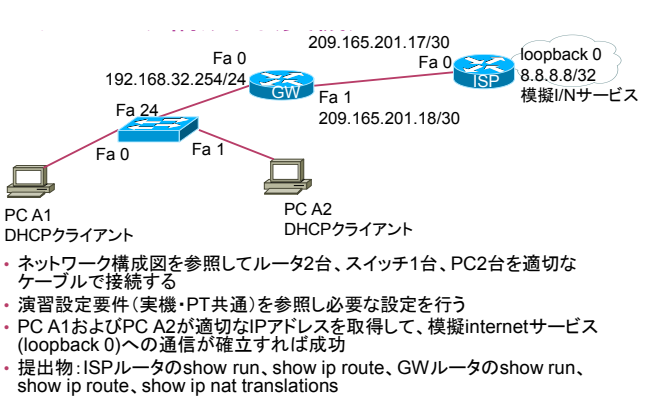

• ※ISPルータ担当者はISPルータの結果のみ、GWルータ担当者はGWルー タの結果のみ提出すること

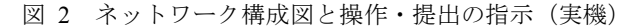

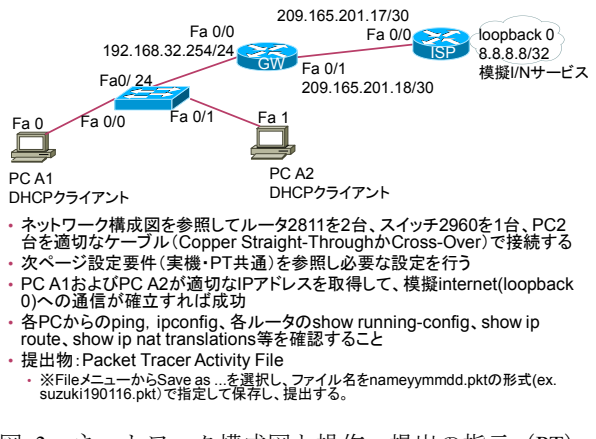

図 3 ネットワーク構成図と操作·提出の指示 (PT)

設定要件は, 組織内部 PC からインターネットへの接続 を可能とするために,ISP から割り当てられたグローバル IP アドレスを用いた PAT を GW ルータに設定すること,組 織内部 PC には GW ルータが DHCP サーバとなって 192.168.32.0/24 の範囲のプライベート IP アドレスを配布す るよう設定することである.

受講生は第14回シミュレータ演習においては、図1の 設定要件を読み,図 3 のネットワーク構成図と操作・提出 の指示(PT)を参照しながら、各自で Packet Tracer 上で設 定・検証を行う. 第15回実機演習においては、図 1の設 定要件を読み,図 2 のネットワーク構成図と操作・提出の 指示(実機)を参照しながら,二人一組でルータ・スイッ チ・PC をケーブルで接続して設定・検証を行う.

# **3.** アンケート調査方法

シミュレータ演習と実機演習について学習者の視点か ら見た長所と短所を明らかにするため,アンケート調査を 実施した. アンケートの設問は以下の4つである.

1. シミュレータ演習 (Packet Tracer を使った演習)に ついて,あなたが思う良い点と悪い点を教えてくだ さい.

- 2. 実機演習(ルータやスイッチ,PC を実際にケーブル で接続して行う演習)について,あなたが思う良い 点と悪い点を教えてください.
- 3. シミュレータ演習と実機演習を比較して、あなたは どちらが良いと思いますか.
- 4. 設問 3 について,その回答を選んだ理由を教えてく ださい.

設問 3 の回答は三択式(シミュレータ演習,実機演習, どちらとも言えない),それ以外の設問は自由記述式による 回答である.アンケート調査は,第 15 回実機演習終了後に 実施した.回答者は同一のシナリオに基づくネットワーク 構築検証問題について、第14回シミュレータ演習、第15 回実機演習の両方を経験した上で回答した.

# **4.** アンケート調査結果

20 人の受講生のうち 19 人から得られた回答を分析対象 とした.シミュレータ演習の長所・短所,実機演習の長所・ 短所に関する自由記述をまとめて、KH Coder [8] を用いて 前処理を実行したところ,58 の段落,63 の文が確認された. また,総抽出語数は 592,異なり語数 184 であった.さら に,一般的な語が除外され,分析に使用される語は 298(異 なり語数 137)となった.

シミュレータ演習の長所に関する意見の大まかな傾向 をつかむため,シミュレータ演習の長所に関する回答を対 象として,2 回以上出現した単語について出現頻度順に並 べたものを表 2 に示す.同様に,シミュレータ演習の短所, 実機演習の長所,実機演習の短所に対する回答のそれぞれ について,2 回以上出現する単語の出現頻度順リストを, 表 3,表 4,表 5に示す.

表 2 シミュレータ演習の長所に関する回答に出現する 単語と出現頻度(頻度 2 以上)

| 単語 | 頻度             |
|----|----------------|
| 便利 | 8              |
| 自分 | 4              |
| 機械 | $\overline{2}$ |
| 使う | $\overline{2}$ |
| 心配 | 2              |
| 接続 | $\overline{2}$ |
| 必要 | 2              |
| 理解 | 2              |

表 2 に基づいて,出現頻度の高い単語に注目しながら, 回答文をいくつか抜き書きすると,受講生の視点から見た シミュレータ演習の長所としては,「便利です.」「あなたが 自分でできるということです. 意味をもっとよく理解でき ます.」「線や機械が足りない場合は心配しない.」などが挙 げられる.

表 3 シミュレータ演習の短所に関する回答に出現する

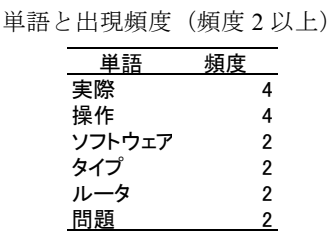

表 3 に基づいて、回答文をいくつか抜き書きすると、シ ミュレータ演習の短所としては,「実際の状況と違い,実際 の操作では多くの問題が発生する.」「ソフトウェアの使い 方が苦手な場合は,プログラムを変更するのが面倒です. 明確ではありません.」などが挙げられる.

表 4 実機演習の長所に関する回答に出現する 単語と出現頻度(頻度 2 以上)

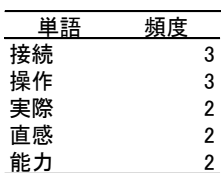

表 4 に基づいて、回答文をいくつか抜き書きすると、実 機演習の長所としては,「機械のインタフェースと接続原理 をはっきり知る」「実際の操作感覚がある.」「それがより直 感的に見えるということです.」などが挙げられる.

表 5 実機演習の短所に関する回答に出現する 単語と出現頻度(頻度 2 以上)

| 単語    | 頻度             |
|-------|----------------|
| 問題    | 4              |
| エラ    | 3              |
| 操作    | 3              |
| 発生    | 3              |
| 実機    | 2              |
| 接続    | 2              |
| 設備    | $\overline{2}$ |
| 足りる   | 2              |
| 多く    | $\overline{2}$ |
| 電源    | 2              |
| 難しい   | 2              |
| 面倒くさい | 2              |

表 5 に基づいて、回答文をいくつか抜き書きすると、実 機演習の短所としては,「設備問題や網線問題の操作中に多 くのエラーが発生した.」「みんなが一緒に任務をするとき に電源とか機械とかが足りない場合がある」「接続時は面倒 くさい.」「設備が多いだけでなく,地方を占めている.」な どが挙げられる.

シミュレータ演習と実機演習のどちらが良いかの回答 シェアを図 4 に示す. シミュレータ演習が良い 12 人, 実 機演習が良い6人、どちらとも言えない1人であった.

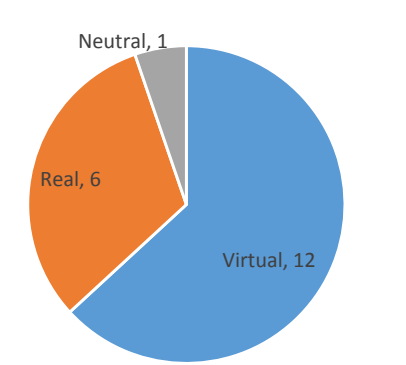

図 4 実機演習 (Real) とシミュレータ演習 (Virtual) の どちらが良いか.

選択理由に関する自由記述回答については,回答文を直 接観察して,その傾向を解釈した.

シミュレータ演習を好ましいと回答する受講生は「操作 簡単」「便利のが最も好きです」などのように便利さを理由 に挙げることが多い.しかし、「それは独立して動作し,各 コードの意味を理解することができます.」「勉強が便利だ と思うが,設備の影響は受けではいけない.」などのように, ハードウェアの障害に左右されず,自分が入力する命令の 意味を理解しやすいという意見にも注目されたい. シミュ レータ演習が便利という裏には,機器・設備の不足や障害 に悩まされること無く,学習すべき概念の理解に集中でき るという意味が含まれていると考えられる.

実機演習を好ましいという受講生は,「実際に操作でき る,実際の操作で発生した問題を調べることができる」「実 機演習は実の環境と大体同じと思う. それをすれば、実環 境には無事操作することができる.」などのように,実環境 でのスキルの通用性を重視している傾向にある.

どちらとも言えないと回答した受講生は,その理由を 「両者にはそれぞれの長所がある」と回答している.

### **5.** 考察

受講生アンケート結果の分析に基づいて,学習者の視点 から見たシミュレータ演習の長所・短所,実機演習の長所・ 短所をまとめる.

シミュレータ演習は,便利で,ハードウェアの故障や不 足に悩まされずに概念の理解に集中できる,自分で学習を 進めることができるためよりよく理解できる,といった点 が長所である. 一方で、実環境とは異なるため実環境での 問題解決に不安が残る,シミュレータソフトウェアの扱い に慣れが必要である,といった点が短所となる.

実機演習は、実環境におけるネットワーク構築の原理を はっきり学ぶことができる,実環境で通用するスキルが習 得できる,という点が長所となる.一方で,機器やケーブ ルが問題でエラーが発生する,電源設備やネットワーク機 器が不足する,面倒,広い場所が必要である,などが短所 となる.

結果的に,受講生の多数派がシミュレータ演習を支持す ることになった.便利,ハードウェアの障害や不足に悩ま されずに概念の理解に集中できる,自学自習できるなどが 理由となっている. この結果に基づき、授業者は、コンピ ュータネットワーク構築の授業において学習者の理解を促 進するためにシミュレータを有効に活用することが期待さ れる.

ただし、取り上げるシナリオ問題によって評価・支持は 変わる可能性がある.今回のシナリオ問題を実機演習で行 うには,機材として,ルータ2台,スイッチ1台,PC2台, ストレートケーブル3本,クロスケーブル1本,コンソー ルケーブル 3 本,ネットワーク機器用の重い電源ケーブル 3 本が必要である. これらを机上に並べてネットワーク構 築するのはそれなりに手間を要する.構築するネットワー クの規模が大きいほど接続が煩雑になるため,実機演習を 支持する割合はさらに下がる可能性がある. 一方で、スイ ッチ一台だけを使った設定問題などは実機演習を支持する 割合が高くなる可能性がある.

なお、本学の実機演習環境は比較的充実している. ネッ トワーク機器については,ルータは Cisco 1812J がひとりー 台,スイッチは Cisco Catalyst2950-24 がひとり一台,それ ぞれ割り当てられている.LAN ケーブル作成のための工具 類として、ツイストペアケーブル、モジュラープラグ、圧 着工具,ケーブルテスタを十分に備えている.コンソール ケーブルもネットワーク機器の数だけ備えており、ノート PC はひとり一台専有している. しかし、受講生自身が制作 した自作ケーブルの完成度が低いこと,限られた教室の限 られた作業空間にネットワーク機器を配置しなければなら ないこと,限られた電源を効率よく使うことが求められる こと等が制約条件となって実機演習の学習体験が最高の状 態で実施されているとまでは言えない.この点が実機演習 の支持を下げる一因になっている可能性がある.

また,今回の調査対象者である受講生は,実機を使った 演習を本調査までに十分に行っている. すなわち、実際の ネットワーク構築においてどのような作業を行うのかを理 解した上で、今回シミュレータ演習に取り組んでいる。こ のため,シナリオ問題にシミュレータで取り組む場合でも, 自分が行う作業がどのような作業であるか理解して問題に 取り組むことができた可能性が高い. それゆえ、まったく 実機を扱った経験が無い受講生がシミュレータ演習と実機 演習に取り組んだ場合には評価は変わる可能性がある.

一方で,今回の実践ではシミュレータのチュートリア ル・使用練習が十分ではなかった.シミュレータ上でのデ バイスやケーブルの選択,接続インタフェースの選び方, ホストのコマンドプロンプトの起動方法などはシミュレー タに慣れない間は戸惑う.十分なチュートリアル・使用練 習が行われた場合には,シミュレータ演習の支持がさらに 高くなる可能性がある.

## **6.** 関連研究

コンピュータネットワーク構築の教育におけるシミュ レータ利用の効果については多くの研究がなされている. Goldstein et al. (2005) はオーストラリアの大学 2 年生のネ ットワークの授業において,Packet Tracer をアクティブラ ーニングに利用し,その効果を測定したところ,受講生の VLAN に対する理解が顕著に向上したことを明らかにして いる[2].

Zhang et al. (2012) は、中国におけるコンピュータを主専 攻としない大学生を対象とした教育において Packet Tracer を利用したところ,Packet Tracer がコンピュータネットワ ークの概念理解を助けるだけでなく,実践的なスキルも向 上しうると述べている[3].

Elias and Ali (2014) は,マレーシアのポリテクニックに おける Packet Tracer を用いた教育が期待したほどの成果を 挙げていない問題について,その要因を明らかにすべくポ リテクニックの複数の講師に対するインタビューを行い,

Packet Tracer がネットワーク構築の学習に貢献しているも のの,学んだ理論を現実の状況に適応するところに問題が あるとしている[4].

シミュレータ演習と実機演習の比較を行った研究につ いては以下の研究が挙げられる.

Sun et al. (2013) は,ネットワーク構築の教育におけるシ ミュレータと実機の比較を,コストやメンテナンス,操作 の柔軟性の観点から行い,シミュレータの優位について述 べている[5].

Shimba et al. (2017) は,コンピュータネットワーク構築 の教育におけるシミュレータ演習と実機演習の教育効果に ついて,事前事後テスト統制群法によって比較検討をして いる.受講生はシミュレータ演習より実機演習を好む結果 となっており,実機演習は実践的技術や問題解決力が身に 付くことがその理由となっている.ただし,Shimba et al. (2017) において,受講生がシミュレータ演習と実機演習で 取り組んだ問題は,スイッチ 1 台に VLAN 2 つを設定し PC を 2 台ずつ所属させる簡易で小規模なネットワーク構築問 題であった[6].

これに対し,本研究はある程度の規模のネットワーク構 築検証問題をルータやスイッチ等を用いた実機演習と Packet Tracer を用いたシミュレータ演習で扱い,受講生に 対するアンケート結果の分析に基づいて,学習者の視点か ら見たそれぞれの学習法の長所と短所を明らかにした.

# **7.** おわりに

本研究は,コンピュータネットワーク構築の学習におけ る実機演習とシミュレータ演習を比較し,受講生を対象と したアンケート調査に対するテキストマイニングを通じて, 学習者の視点から見た場合のそれぞれの学習法の長所・短 所を示した.

シミュレータ演習は,便利で,ハードウェアの障害や不 足に悩まされずに概念の理解に集中できる,自学自習が可 能で理解が進む、といった点が長所である一方、実環境で の問題解決に不安が残る,シミュレータソフトウェアの扱 いに慣れが必要である,といった点が短所であることがわ かった.

実機演習は、実環境におけるネットワーク構築の原理を はっきり学ぶことができる,実環境で通用するスキルが習 得できる,といった点が長所である一方,機器やケーブル が問題でエラーが発生する,電源設備やネットワーク機器 が不足する,面倒,広い場所が必要である,などといった 点が短所であることが明らかとなった.

今回の結果としては,受講生の多数派がシミュレータ演 習を支持することになっており、授業者はコンピュータネ ットワーク構築の授業において,学習者の理解促進のため にシミュレータを有効に活用することが期待される.その 際には,シミュレータのチュートリアルや使用練習にも相 応の時間を設ける必要があると考えられる. 一方,実環境 におけるスキルの通用性の観点から,実機演習の必要性に ついても学習者からは一定の支持があり,教室環境や受講 者数が実機演習の実施を許す場合においては、実機演習を 併せて実施することが望まれる.

## 参考文献

- [1] Packet Tracer, available from <https://www.netacad.com/ja/courses/packet-tracer> (accessed 2019-02-03).
- [2] Goldstein, C., Leisten, S., Stark, K. and Tickle, A.: Using a network simulation tool to engage students in active learning enhances their understanding of complex data communications concepts, Proceedings of the 7th Australasian conference on Computing education, Vol.42 pp. 223-228 (2005).
- [3] Zhang, Y., Liang, R., and Ma, H.: Teaching innovation in computer network course for undergraduate students with packet tracer. IERI Procedia, 2, 504-510 (2012).
- [4] Elias, M. S., and Ali, A. Z. M.: Survey on the challenges faced by the lecturers in using packet tracer simulation in computer networking course. Procedia-Social and Behavioral Sciences, 131, 11-15 (2014).
- [5] Sun, L., Wu, J., Zhang, Y., and Yin, H.: Comparison between physical devices and simulator software for Cisco network technology teaching. In Computer Science & Education (ICCSE), 2013 8th International Conference on (pp. 1357-1360). IEEE (2013).
- [6] Shimba, M., Mahenge, M. P., and Sanga, C. A.: Virtual labs versus hands-on labs for teaching and learning computer networking: A comparison study. International Journal, 6(1), 43-58 (2017).
- [7] 鈴木大助: パケットキャプチャ演習が通信の仕組みの理解に もたらす効果. 情報教育シンポジウム論文集, 2018(11), 76-83 (2018).
- [8] KH Coder, available from <http://khcoder.net/> (accessed 2019-02-03).